Knoten

 $\Box$  Interfac

# **Lichteffekte**

Datei Bearbeiten Knoten Fenster Tools

Die hier beschriebenen Vorlagen nutzen Macros, Accessories und Lightports, wie sie auf diversen BiDiB-Knoten zur Verfügung stehen (LightControl, MobaList, LED\_IO\_24, NeoControl, …).

Der BiDiB-Wizard stellt diese Vorlagen über das Icon mit dem "Zauberstab" zur Verfügung. BiDiB-Wizard

Knoten-Konfigurator öffnen

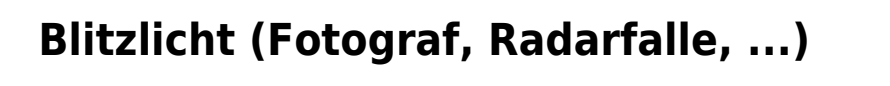

Angesteuert wird die Blitzlicht-LED eines Fotografen. Das Script ist sehr einfach. Ein Macro schaltet den Lightport ein und mit sehr kleiner Verzögerung wieder aus. Es kann z.B. auch für eine Radarfalle verwendet werden.

Die Kathode (-) der LED wird an einen Lightport-Anschluss angeschlossen, die Anode (+) an die gemeinsame 5V-Versorgungsspannung.

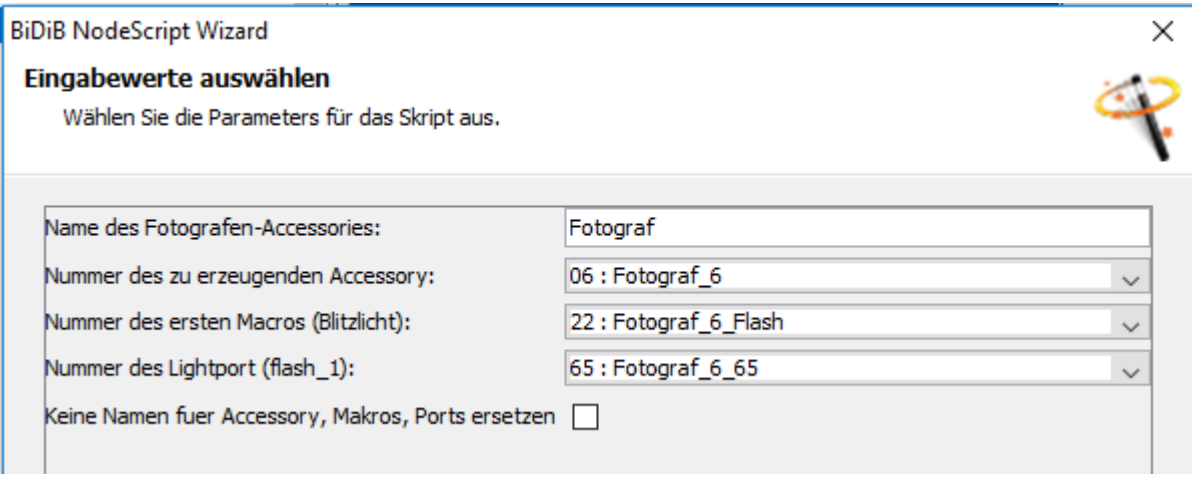

Mit diesem Script

fotograf.zip

wird der Port konfiguriert, Macro und Accessory angelegt.

Dieses Script kann auch auf anderen BiDiB-Knoten (Lightcontrol, LED\_IO\_24, usw.) mit Lightports verwendet werden.

Wie man ein Script im Wizard ausführt, wird [hier](https://forum.opendcc.de/wiki/doku.php?id=tools:scripting-node-config) beschrieben.

In diesem Beispiel wird der Lightport 5 am Kanal A der NeoC

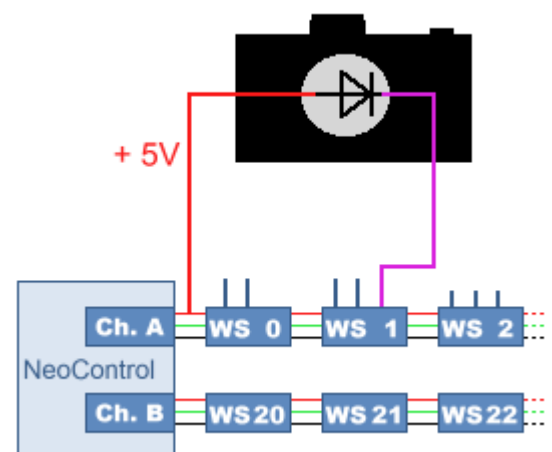

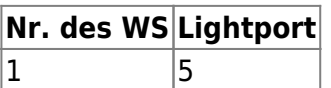

Der Lightport wird per CV, im Wizard oder per Script auf folgende Werte eingestellt:

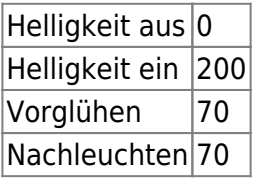

Wie man so einen Fotografen "baut", kann man sich in diesem Video ansehen.

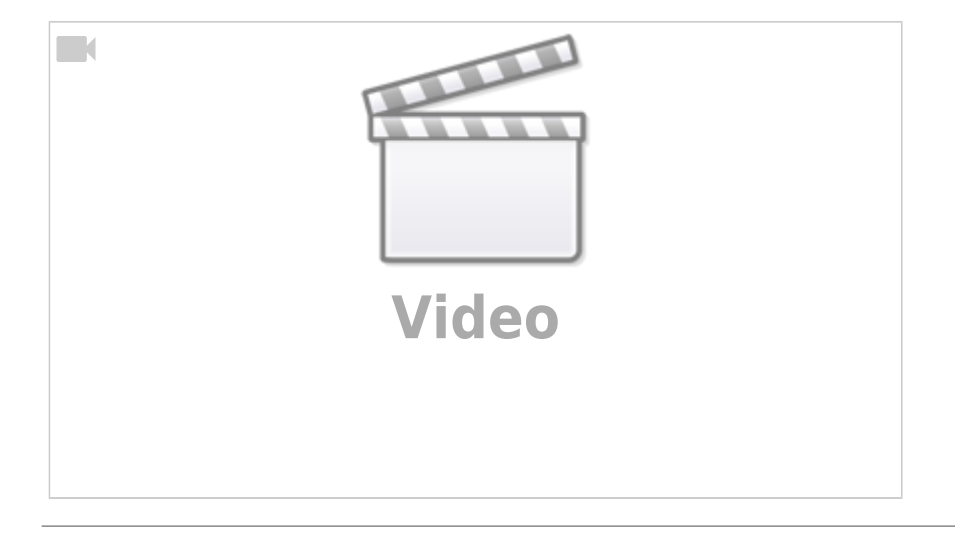

#### **Radarfalle**

#### **Strassenlampen (Neon)**

#### **Baustellenbaken**

#### **Warntafel an Strassenbaustelle**

#### **Schweisslicht**

### **Hausbeleuchtung**

#### **Lagerfeuer**

## **Blinkanlage Andreaskreuz**

# **ÖBB-Lichtanlage Bahnübergang**

From: <https://forum.opendcc.de/wiki/> - **BiDiB Wiki**

Permanent link: **<https://forum.opendcc.de/wiki/doku.php?id=konfigvorlagen:lichteffekte&rev=1518707634>**

Last update: **2018/02/15 16:13**

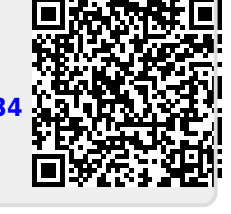